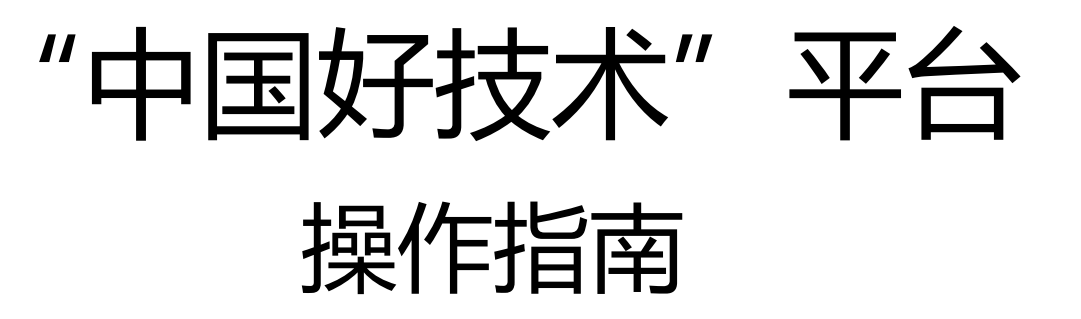

目录

# Ø "中国好技术"项目申报指南 P03 - P19 Ø 生产力促进中心 管理操作指南 P20 - P25

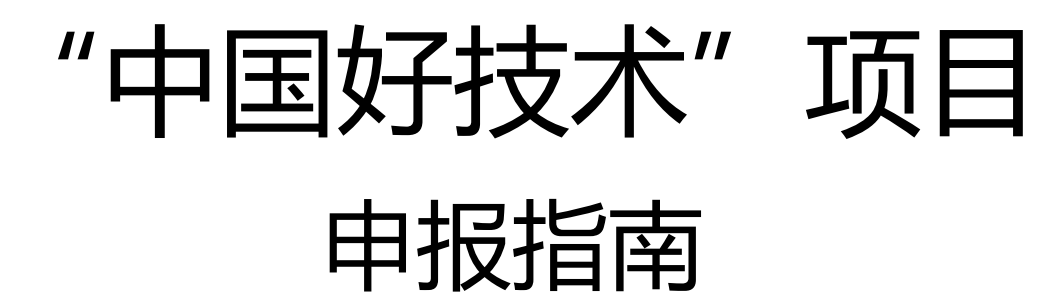

# 第一步:登陆平台

### 1 **打开浏览器,输入网址:www.**hitic**.org.cn 登陆"中国好技术 "平台点击"中国好技术**

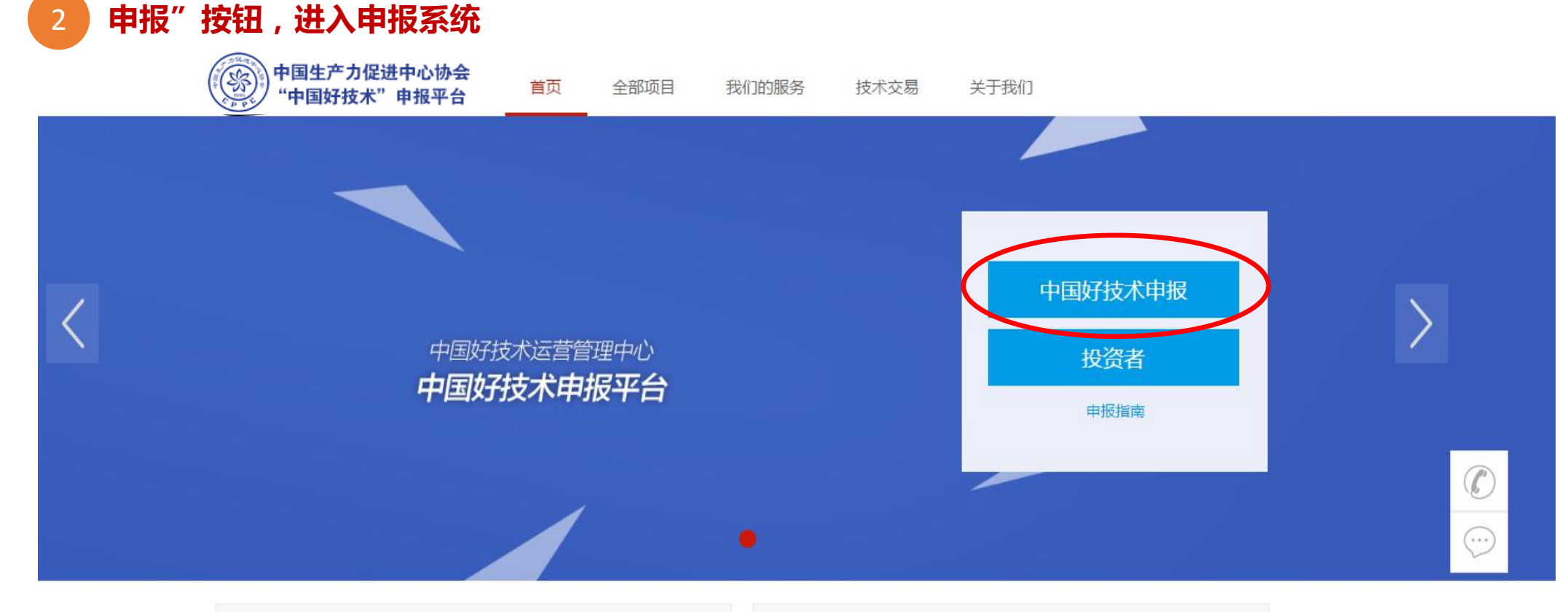

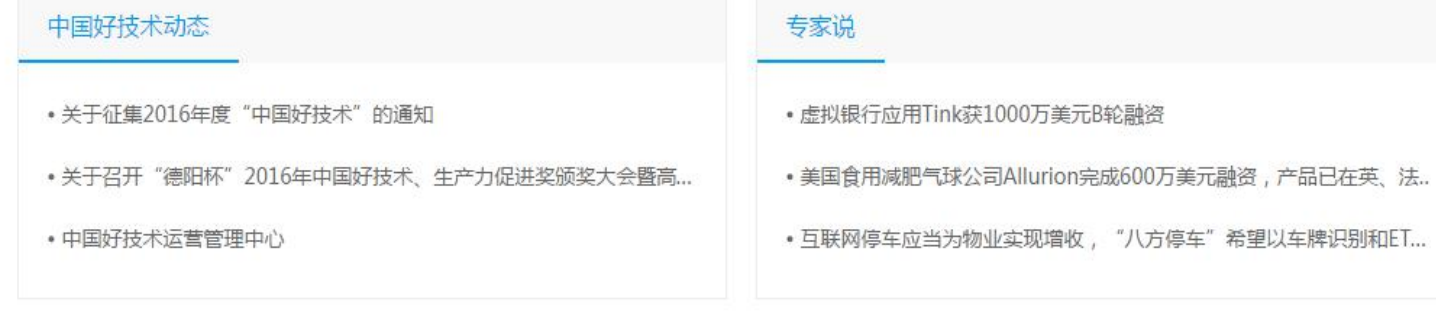

金融聚焦

科技前沿

# 第二步:注册及登录

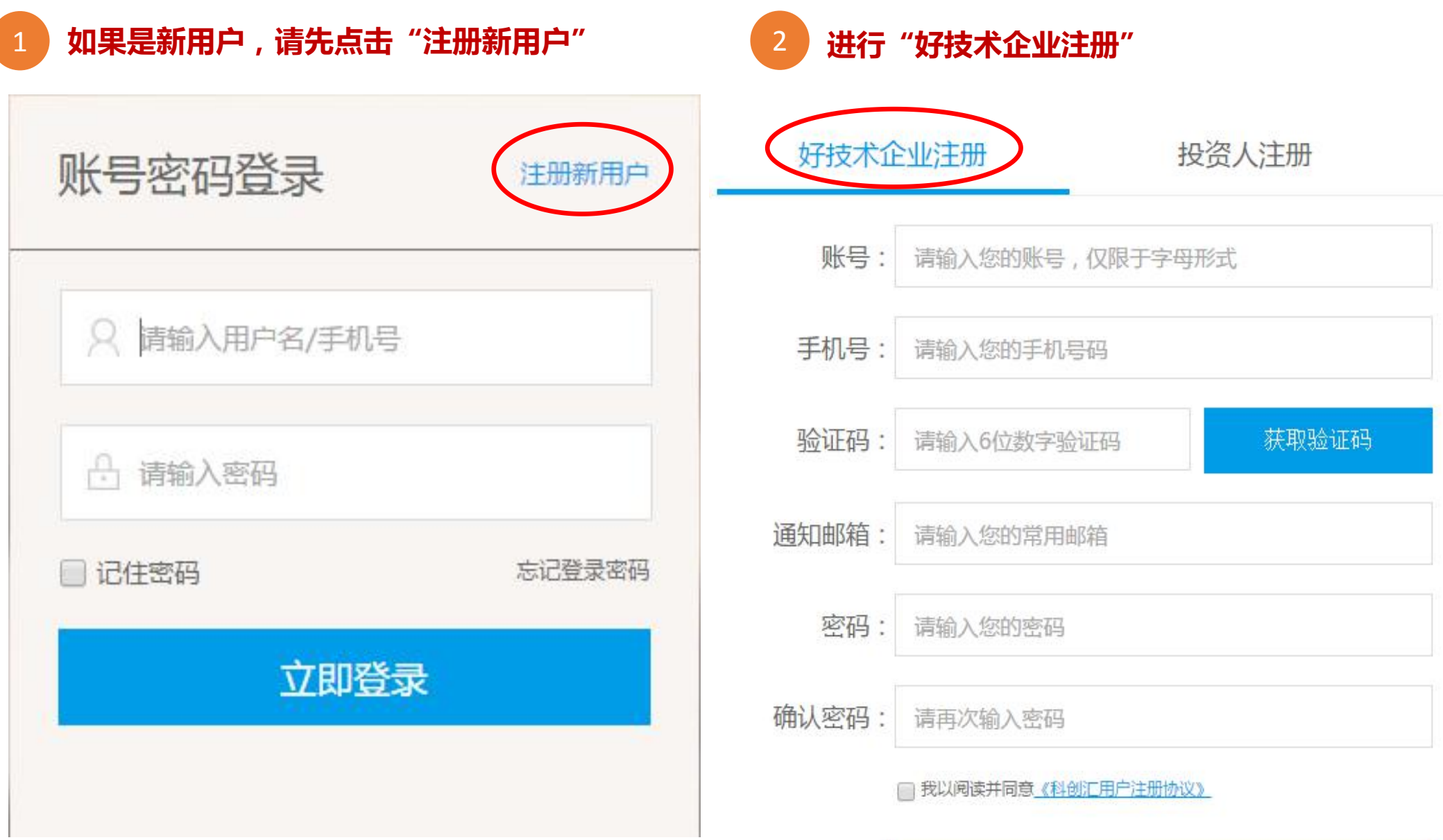

确认注册

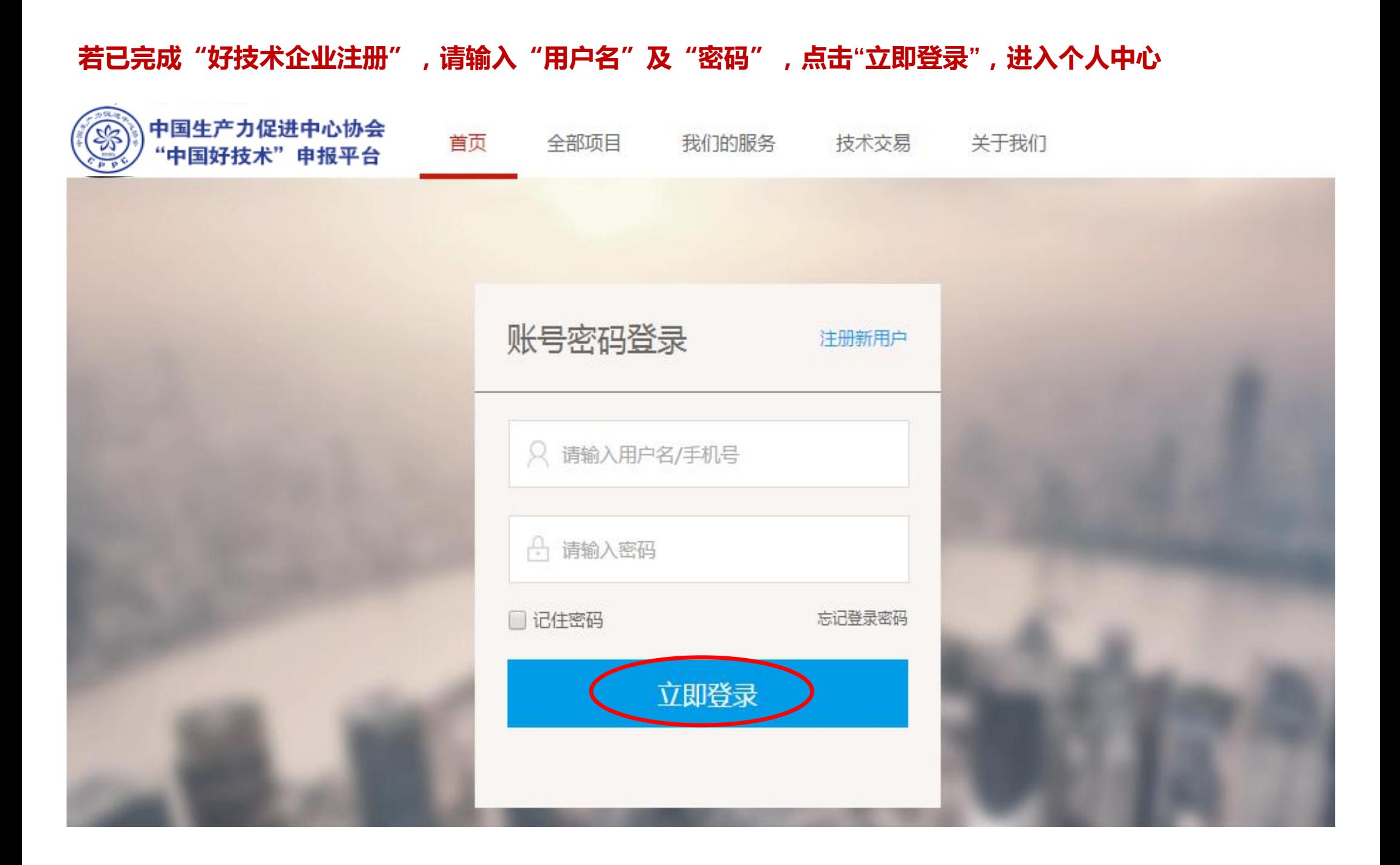

### 第三步:完成企业"认证资料"

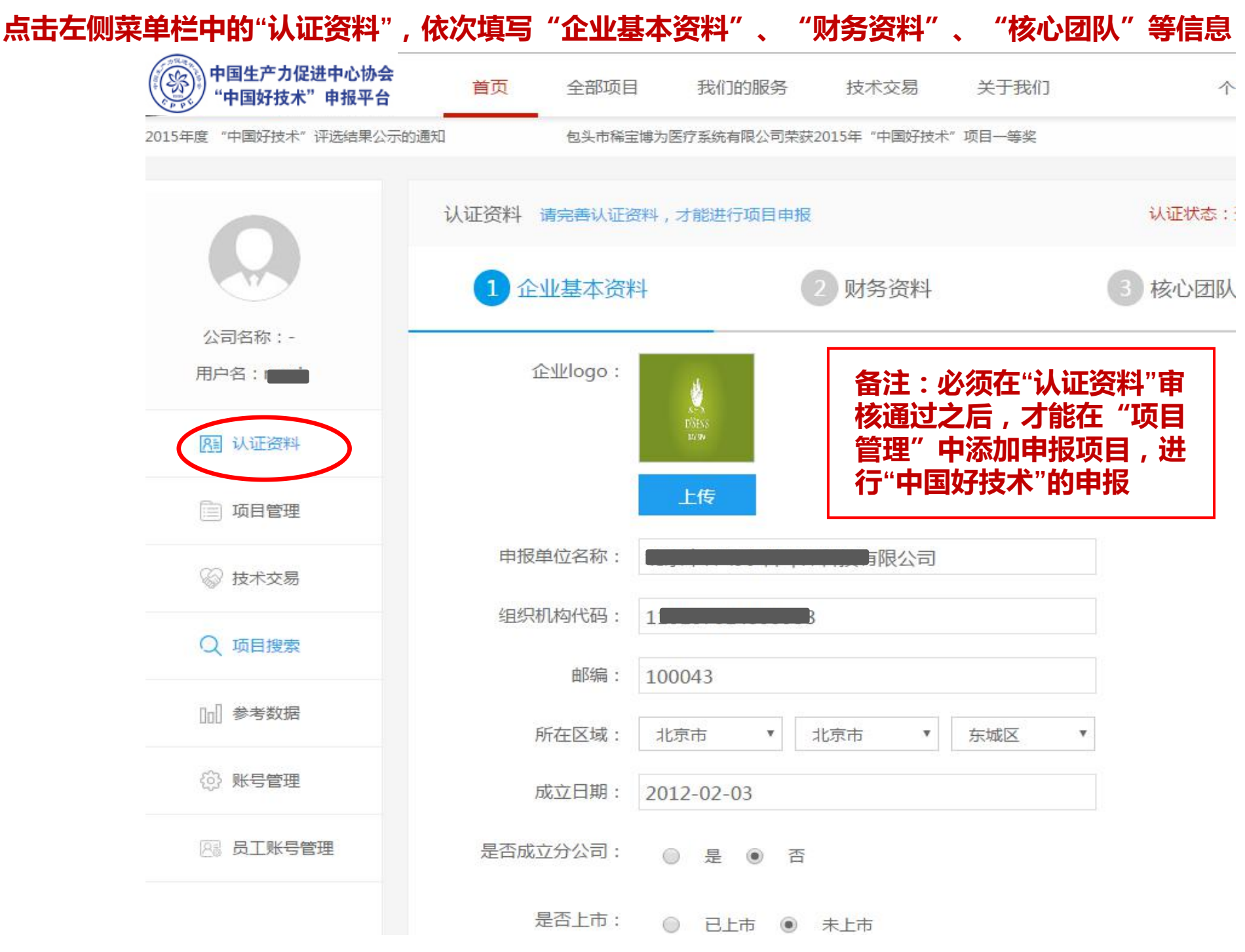

### **按照页面提示,填写"企业基本资料",为了让金融机构更快速的找到您,请认真填写此页**

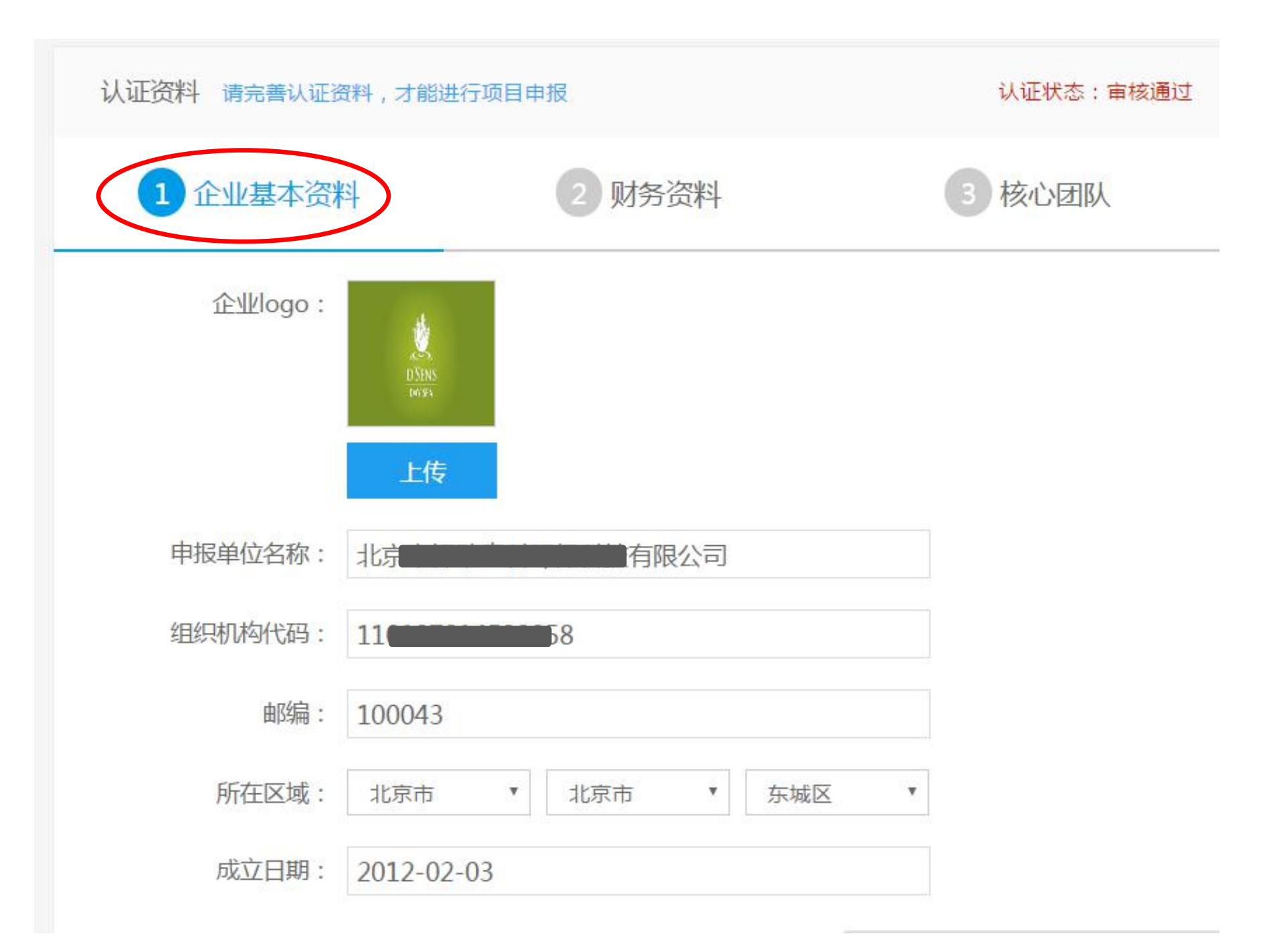

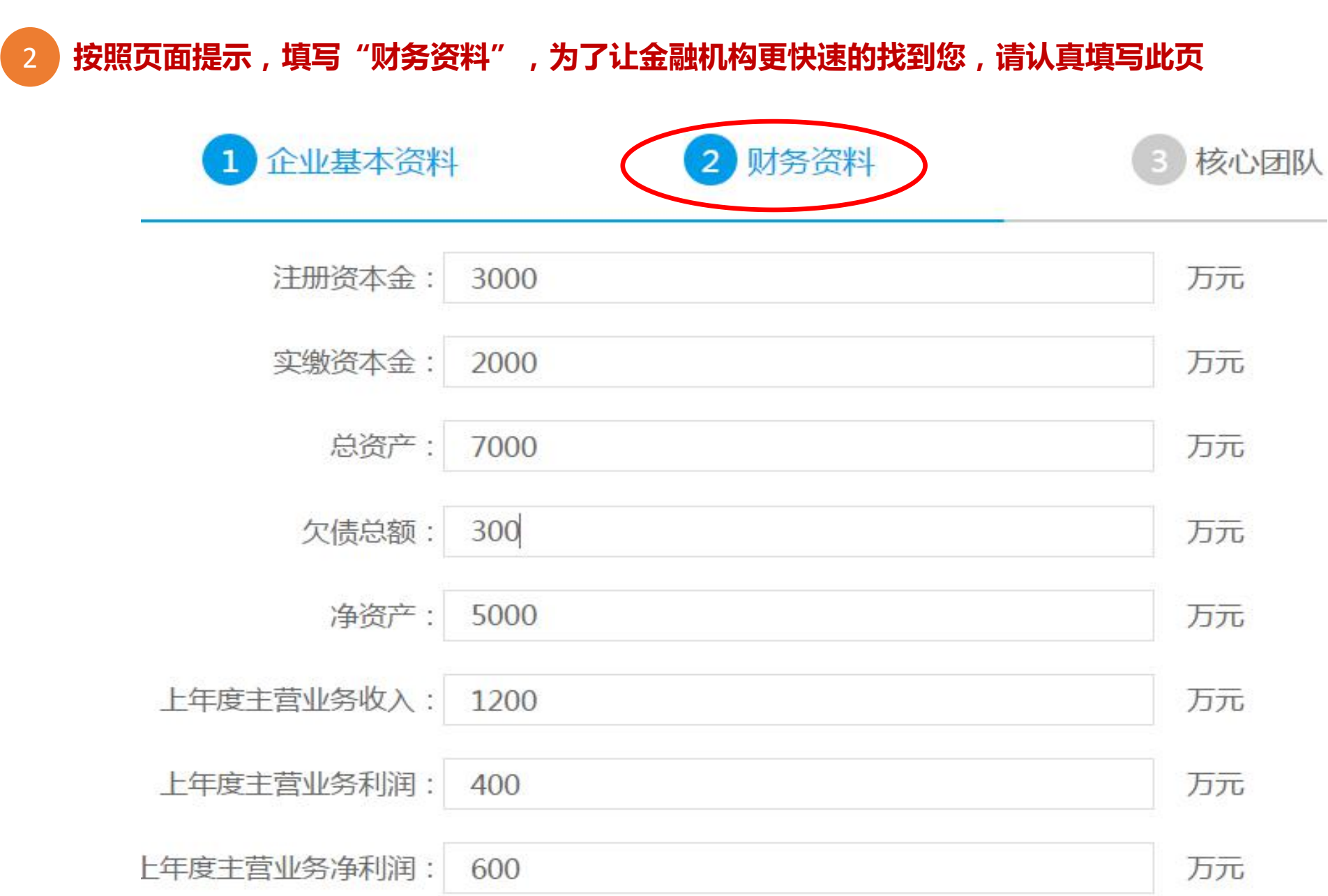

3 **按照页面提示,填写"核心团队",为了帮助金融机构更好地了解您的高管团队,增加企业卖点, 请认真填写此页**

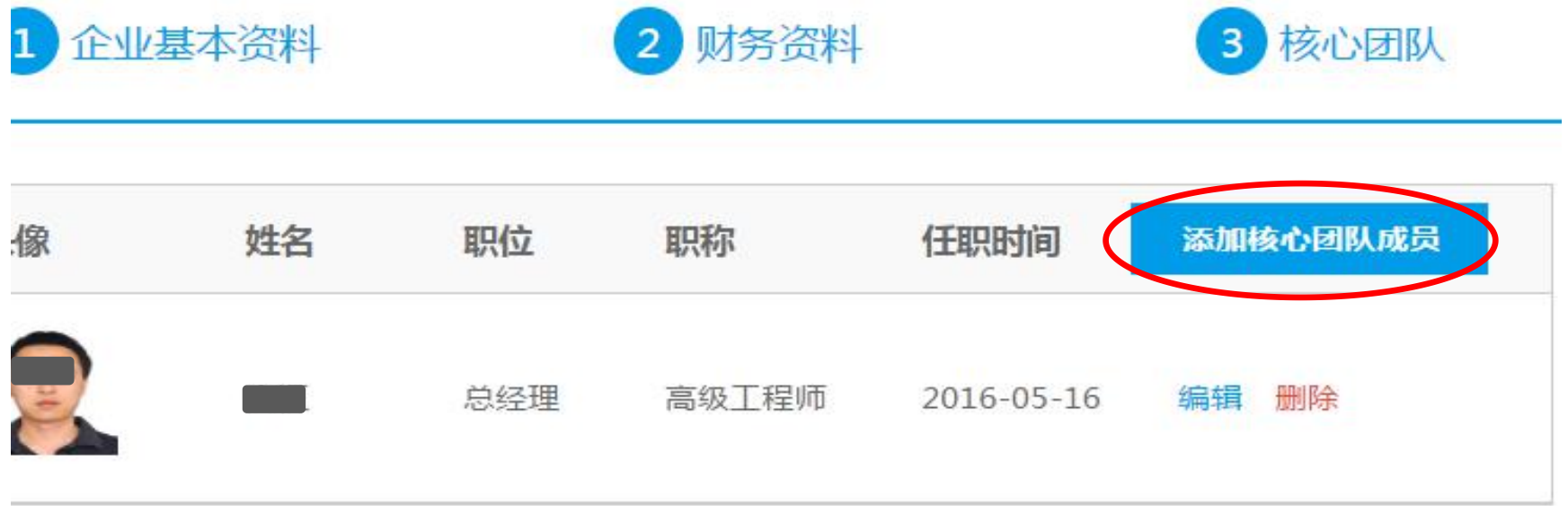

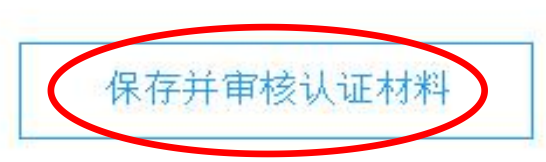

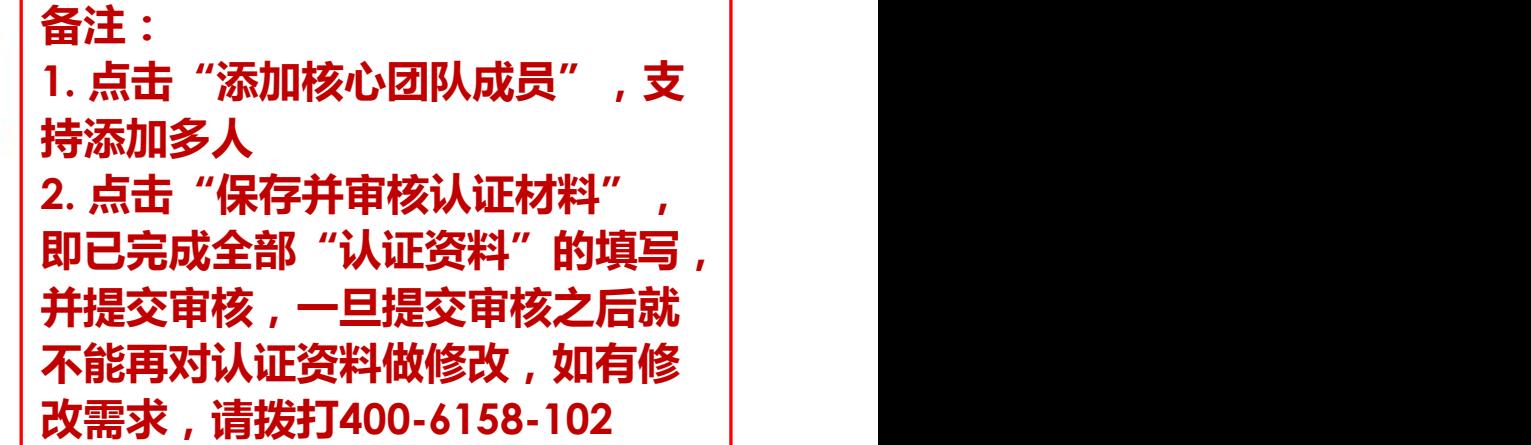

## 第四步:"中国好技术"项目申报

**在左侧菜单栏中找到"项目管理",点击"添加新项目",进行"中国好技术"项目申报,支持添加多个项目**

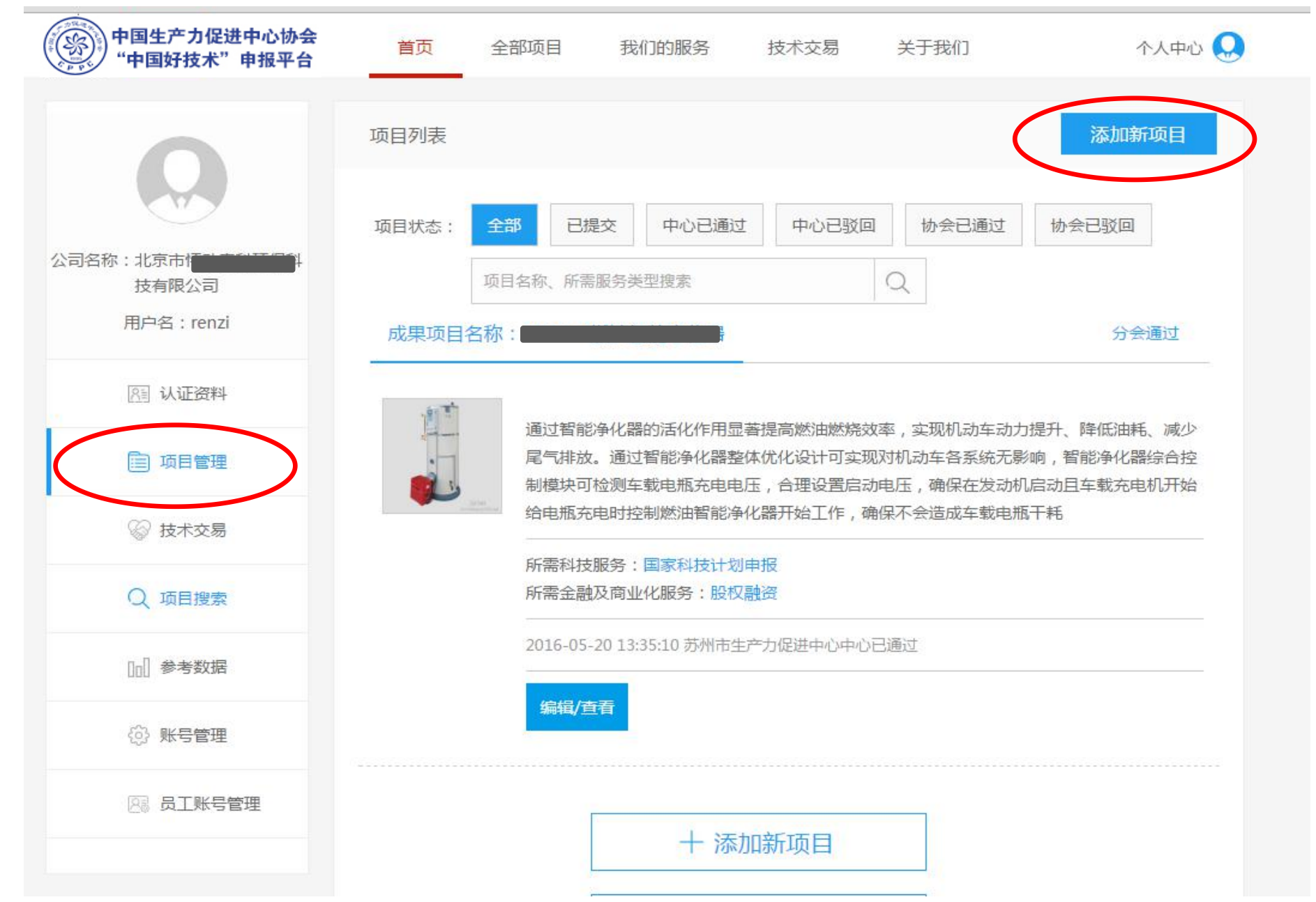

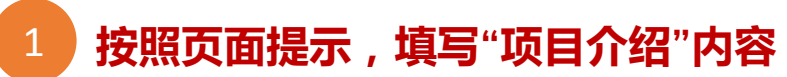

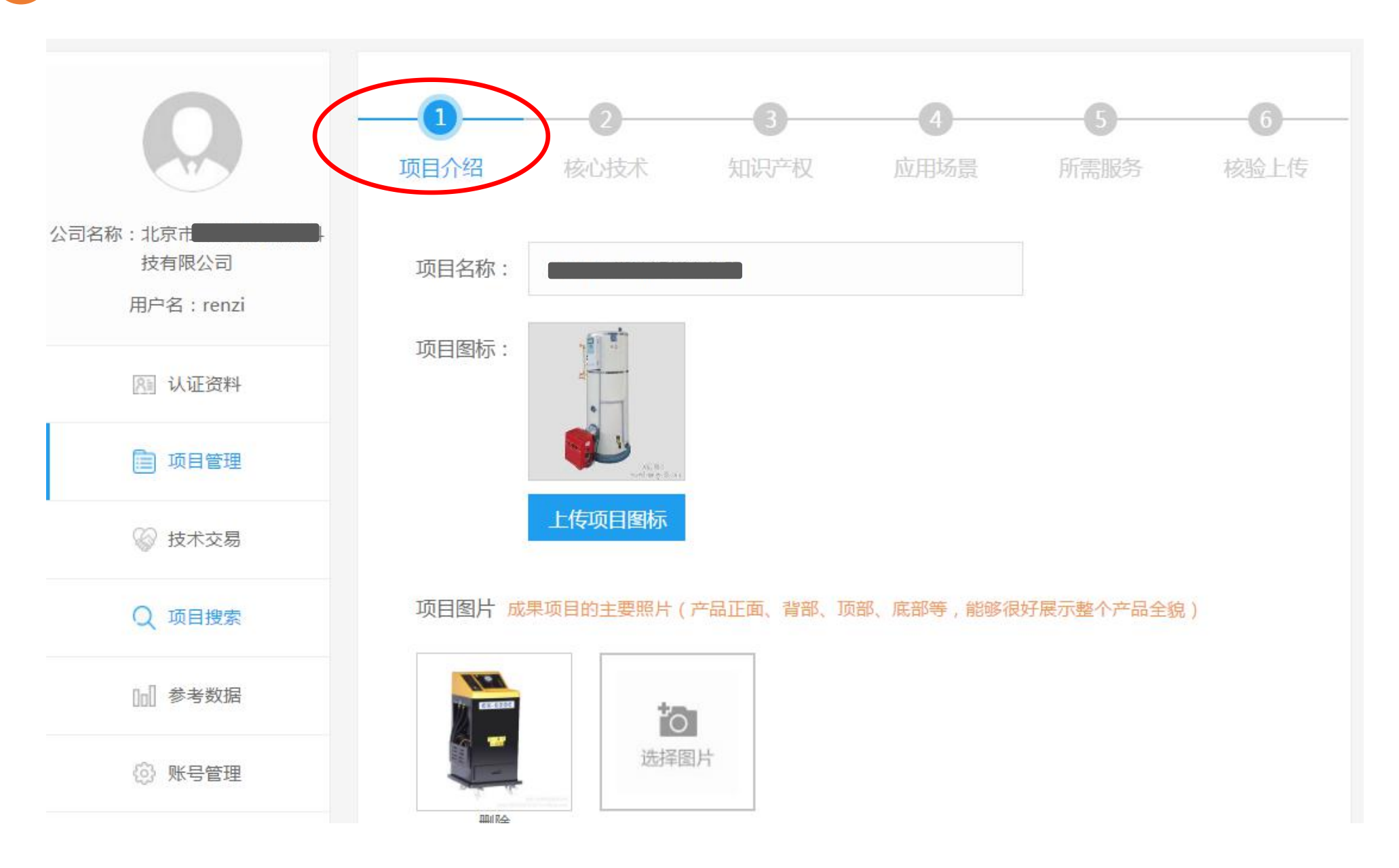

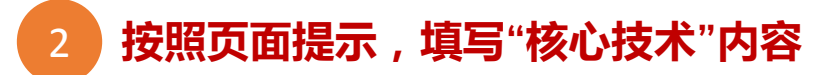

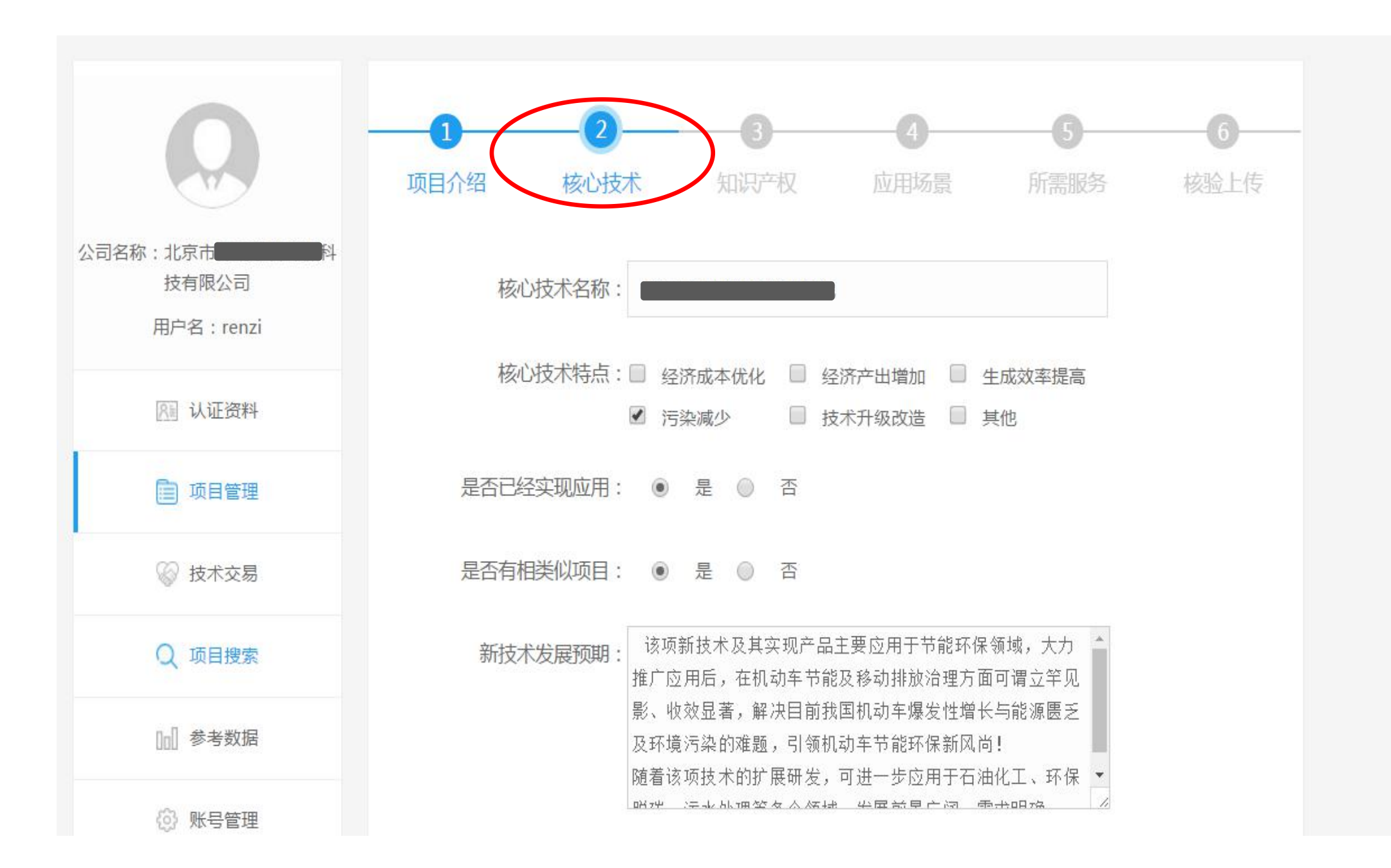

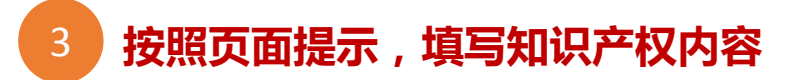

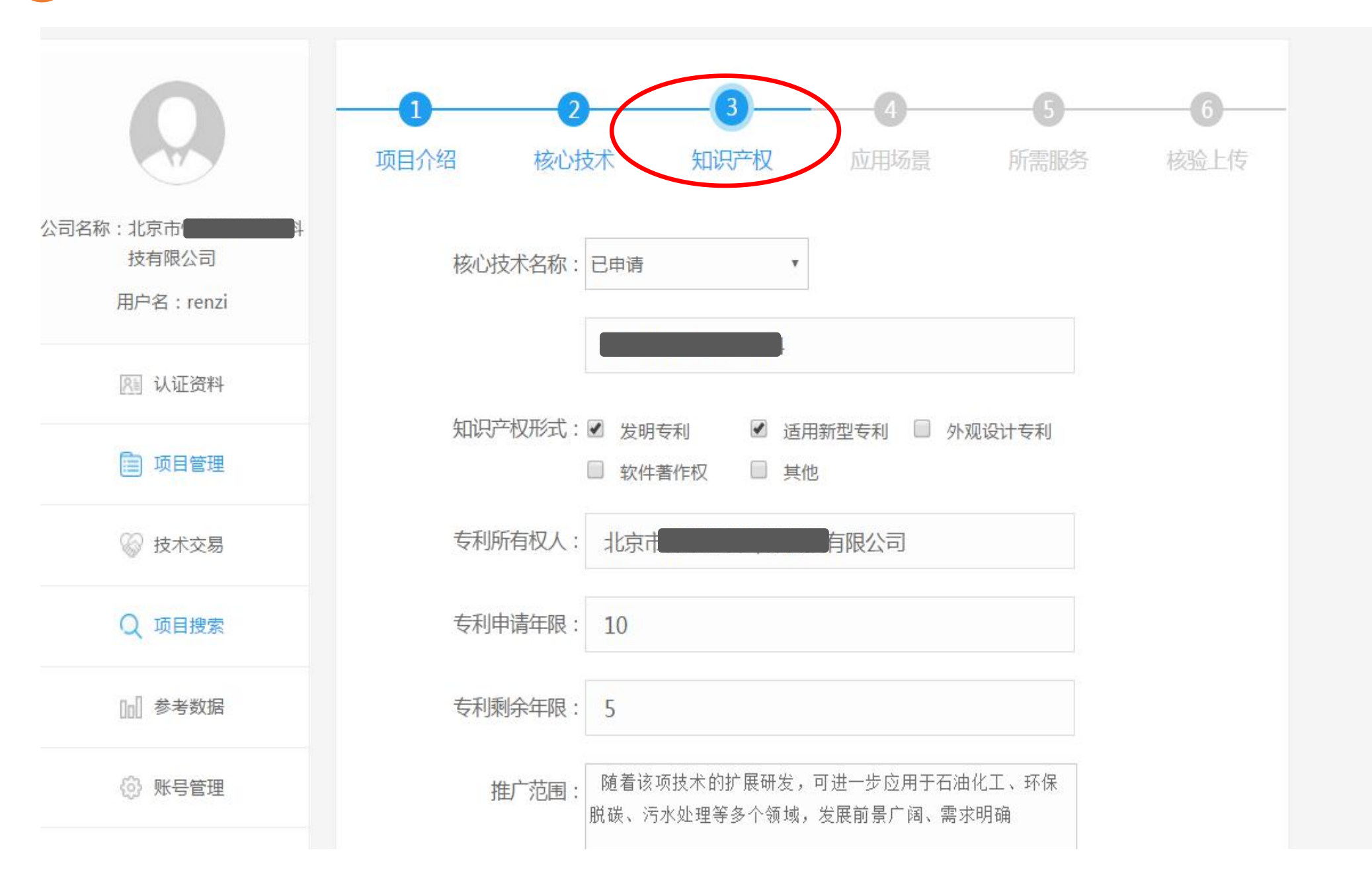

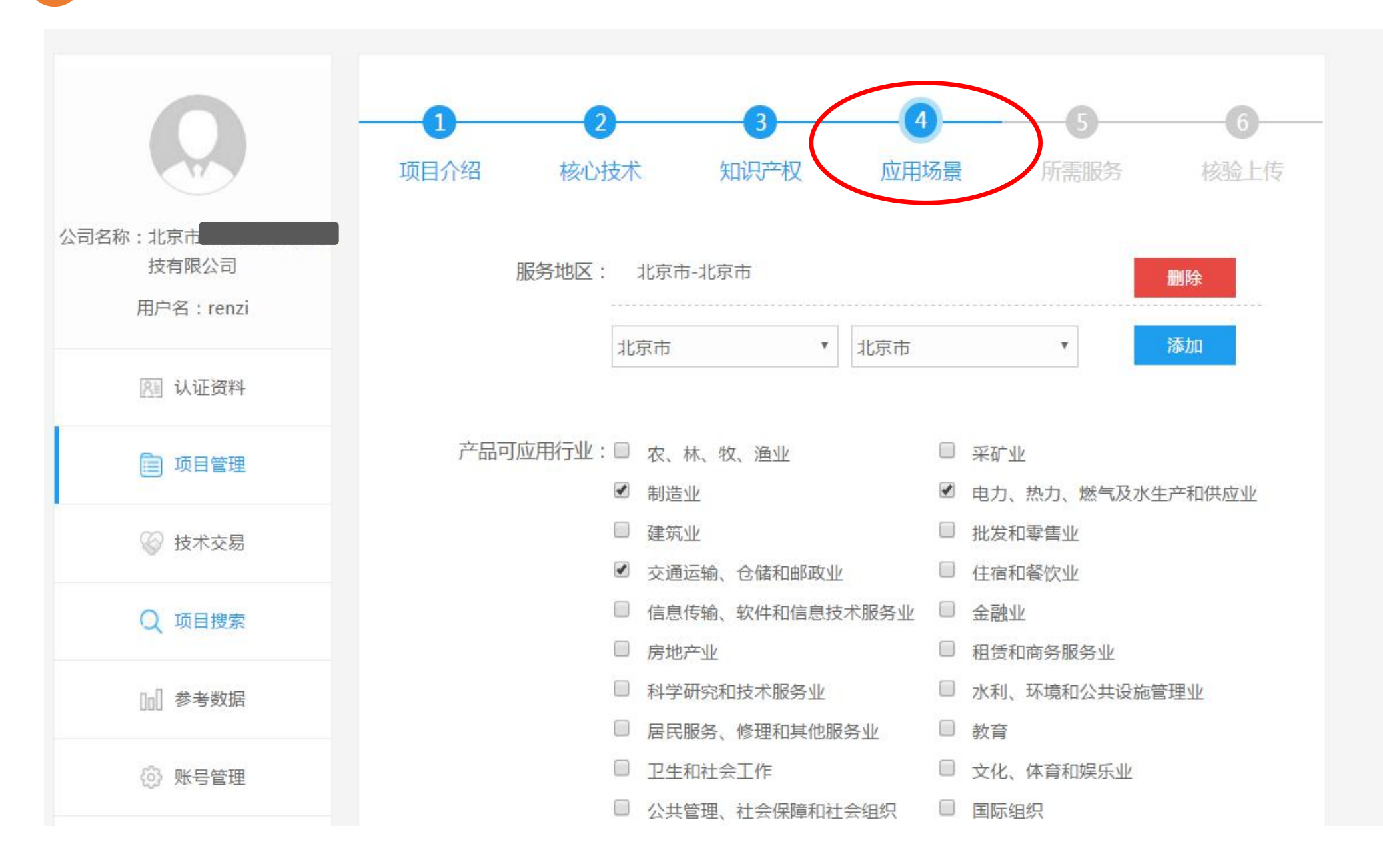

**按照页面提示,勾选所需服务内容**

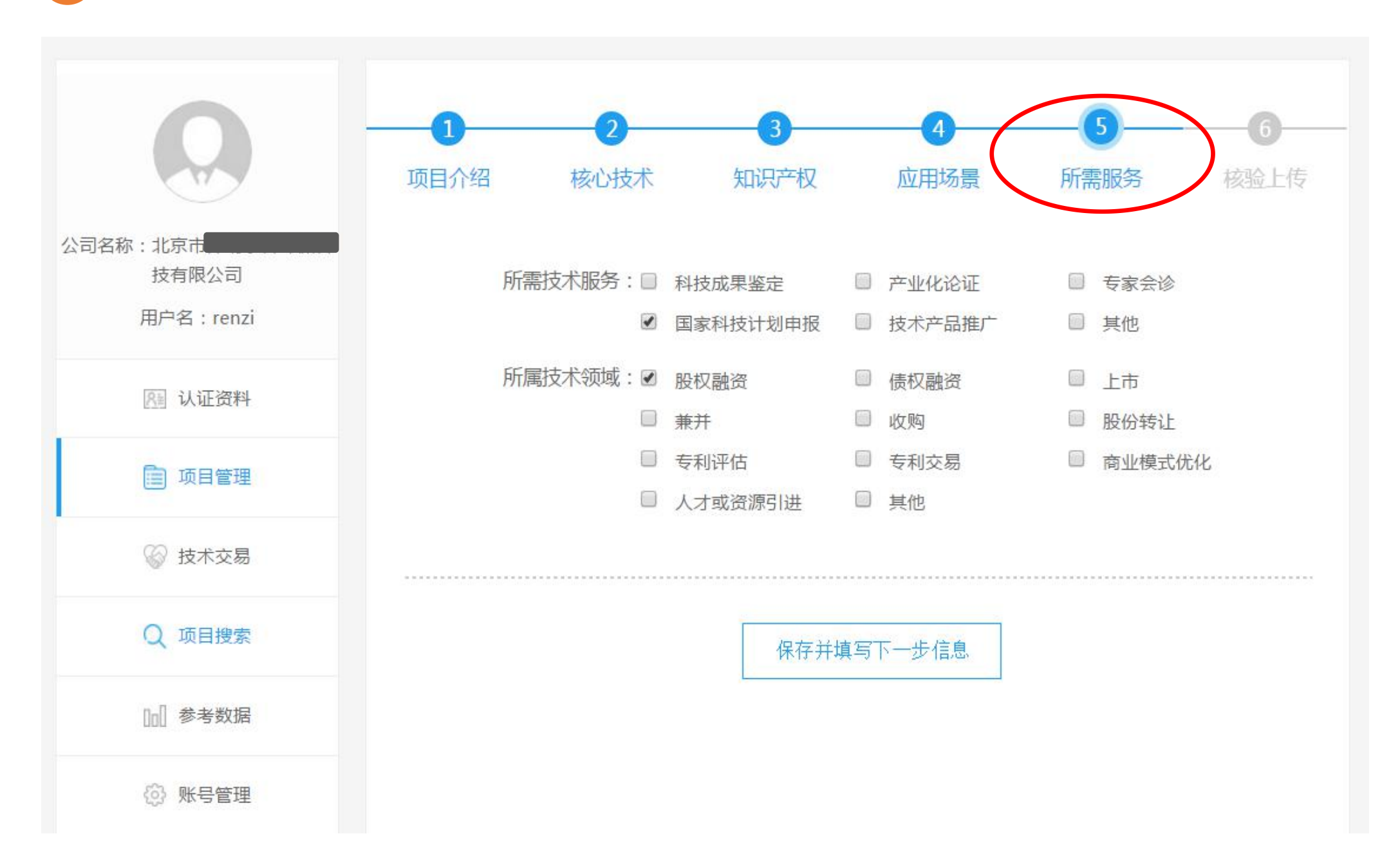

### **点击打印"中国好技术"申请表、封面、授权书,按照页面提示完成项目提交**

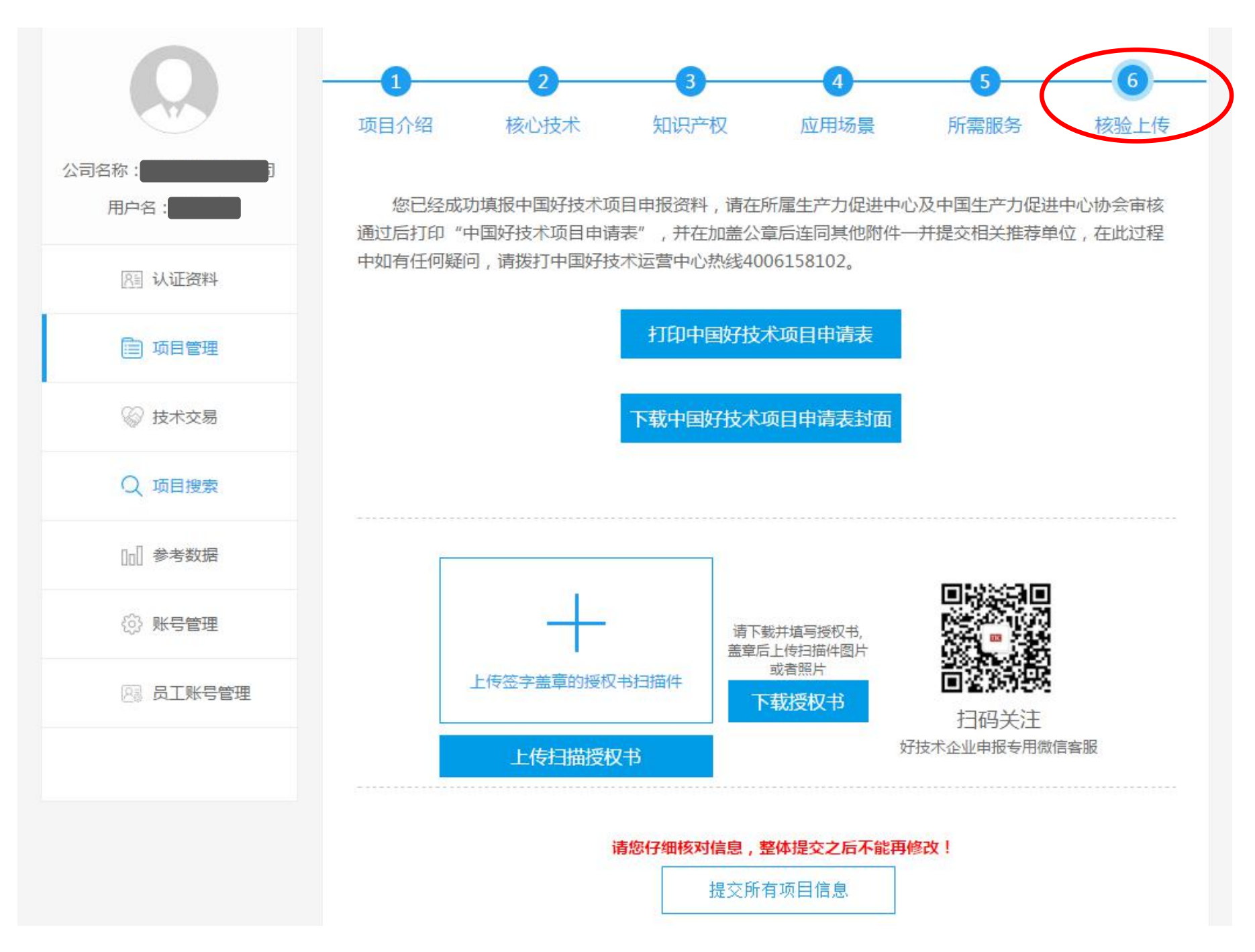

第五步:技术交易

### **"技术交易"是"中国好技术"平台提供的一个特色交易服务,我们将引入相关专业机构,帮助企业提供 一个专利技术交易买卖的服务平台**

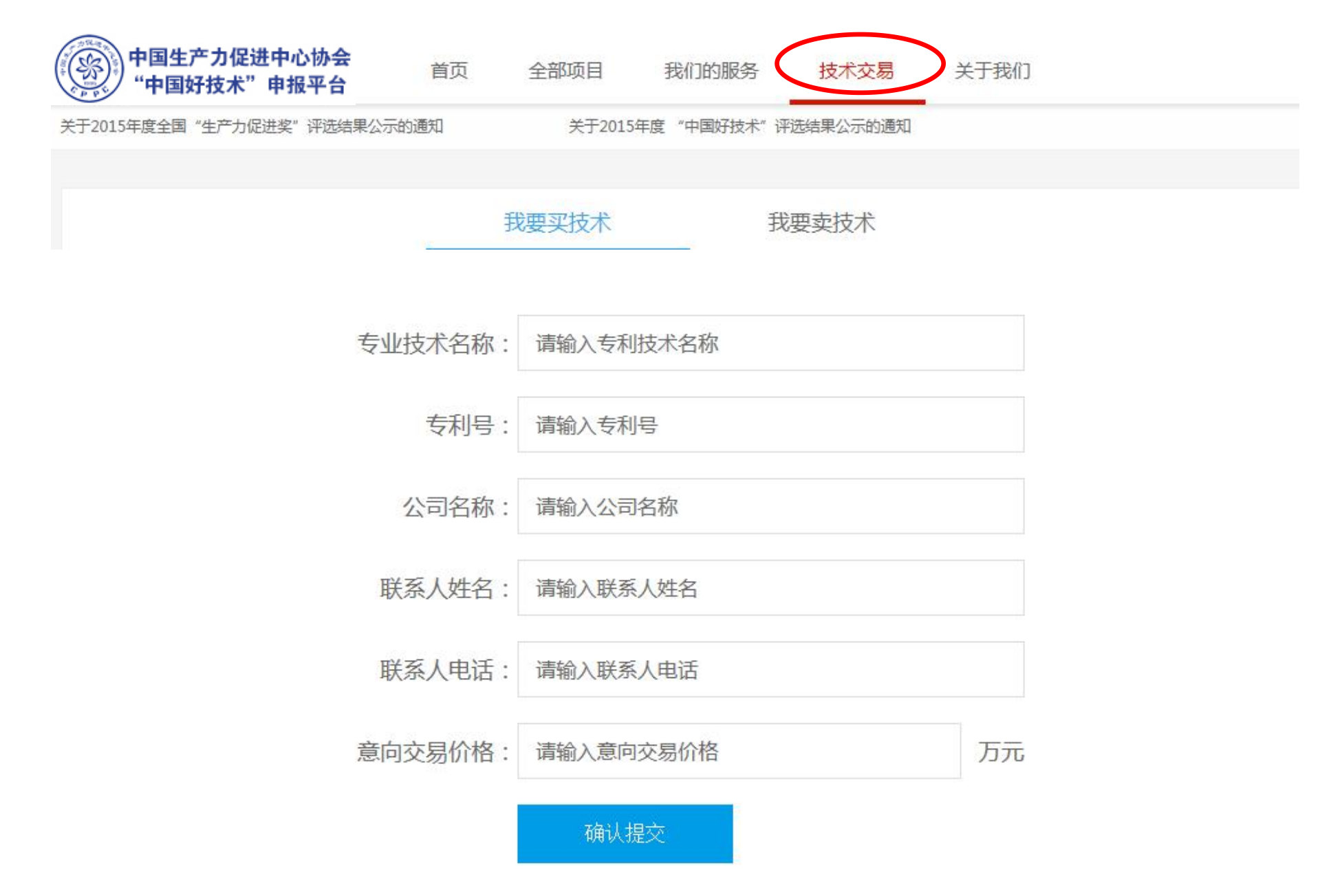

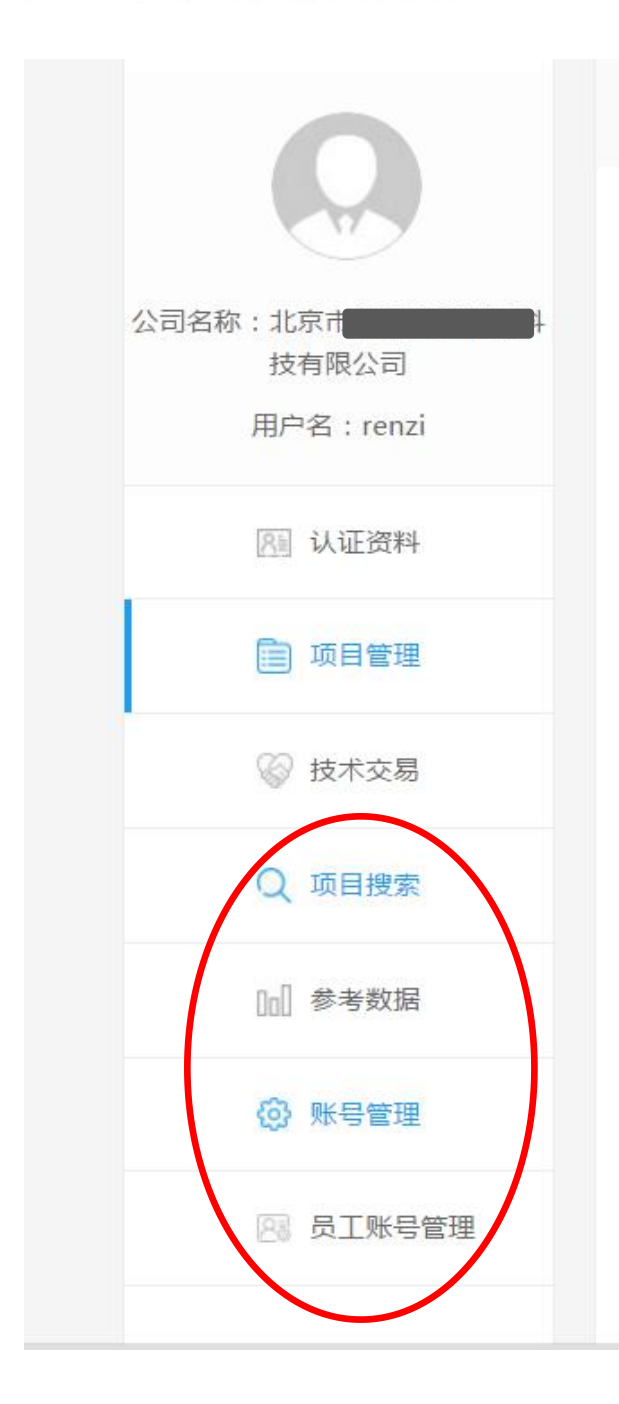

**员工账号管理: 管理员可通过"员工账号管理"添加员工账号**

**账号管理:** 主账号管理人可在"账号管理"中修改账号密码

**参考数据: 企业可以在参考数据中看到与自身项目相关的行 业信息**

**项目搜索: 可按照地区、行业、企业属性、 财务数据等情况搜索到本公司添加过的项目**

第六步:其他实用信息

# 生产力促进中心 管理操作指南

### 第一步:登陆平台

 $ppc$ 

**打开浏览器,输入管理系统网址:http://hitic.**org.**cn/account/login/productive 登陆"管理 系统"输入"用户名"及"密码",点击"立即登录",进入管理系统**

中国生产力促进中心协会申报管理系统

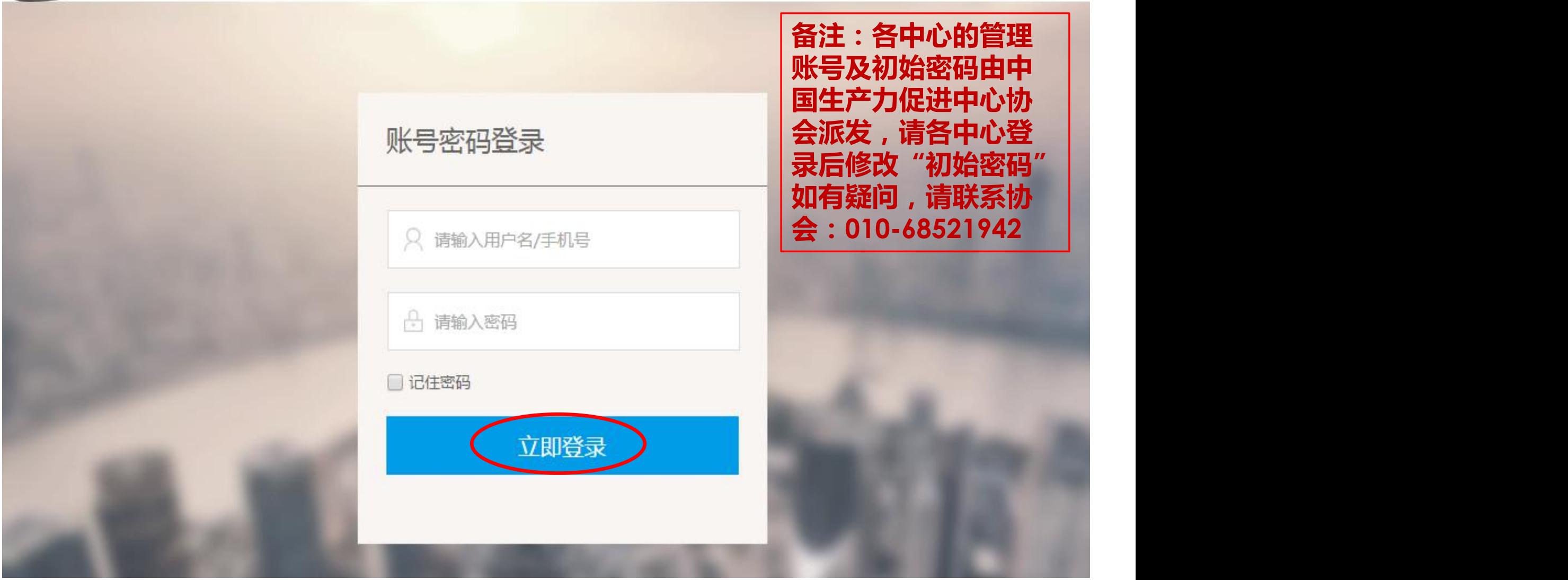

## 第二步 : 项目审批

# 1 **项目审批:可按需求搜索所属本中心的申报项目** 2 **点击"查看项目",可查看项目详情**

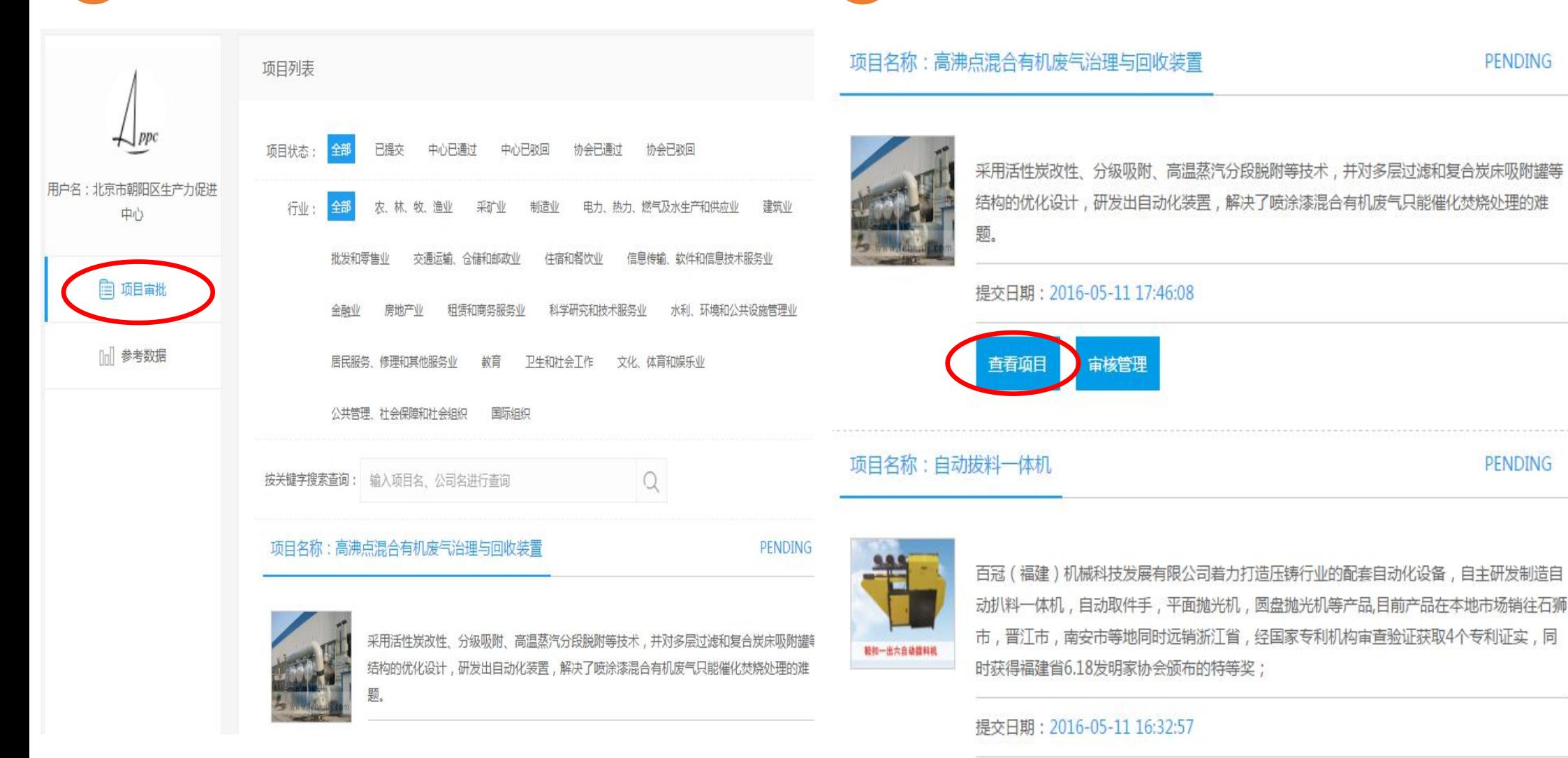

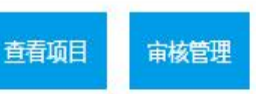

PENDING

**PENDING** 

#### **项目详情查看完成后,返回上一页,点击"审核管理",选择通过或者驳回,如果驳回,请在"备注"中填 写驳回原因,点击保存即可发送给企业** 3

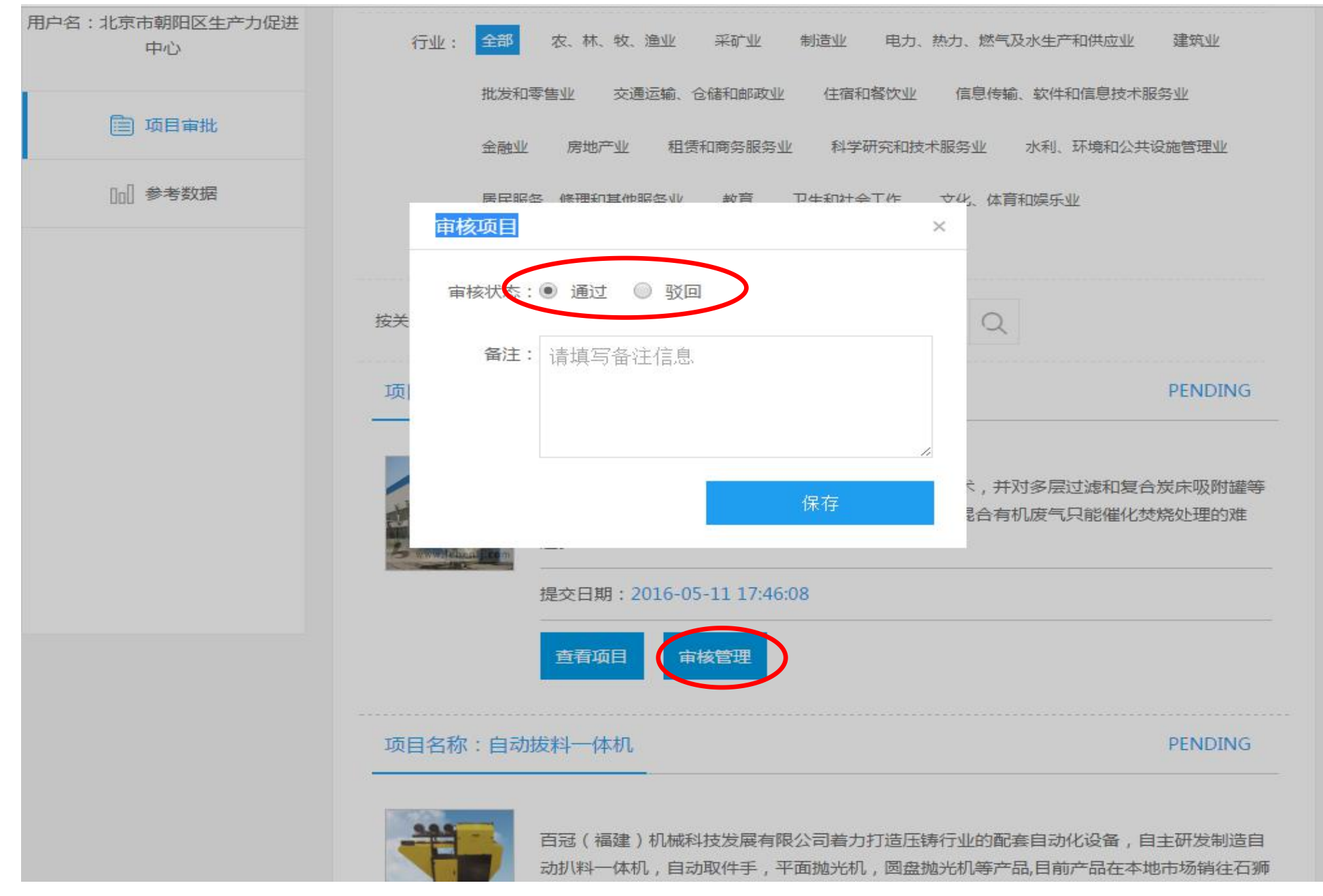

### 1目名称:人源化抗表皮生长因子受体单克隆抗体

#### **PENDING**

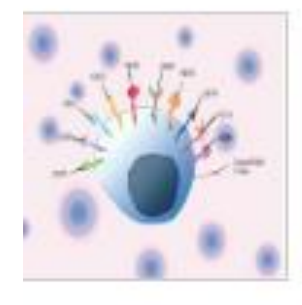

抗表皮生长因子受体(epidermal growth factor receptor, EGFR)单克隆抗体属肿瘤靶向治 疗药物,主要用于结直肠癌、头颈癌、非小细胞肺癌等恶性实体瘤的治疗。前期研究表明, 抗表皮生长因子受体单克隆抗体与Merck公司的抗体Erbitux一样,不但具有对存在EGFR表 达的肿瘤细胞的直接杀伤作用,而且还具有通过细胞免疫增强功能产生对肿瘤细胞的细胞免 疫杀伤作用。

### 提交日期: 2016-05-10 19:26:11

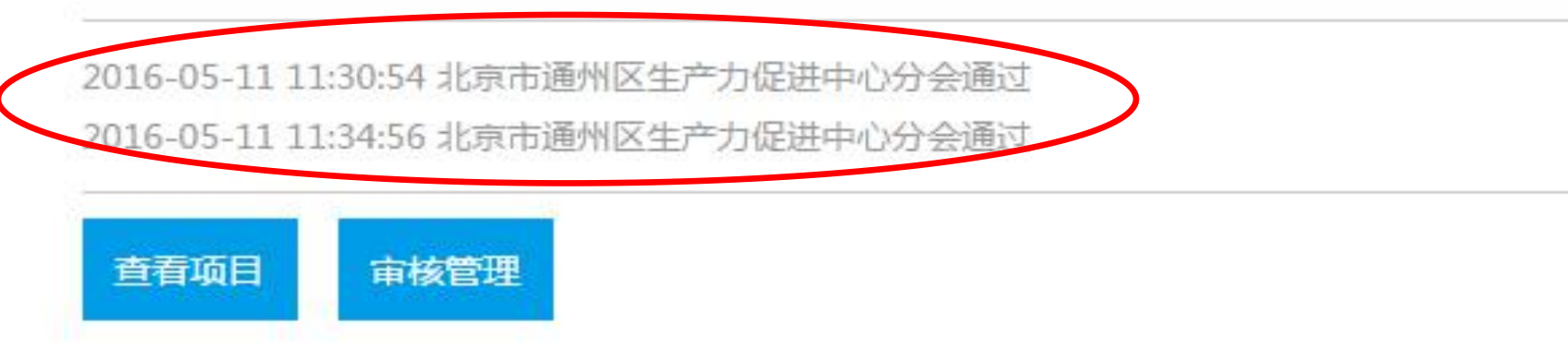

### 第三步:参考数据

**参考数据:可在参考数据中查看本中心所在省份地区的项目分布情况**

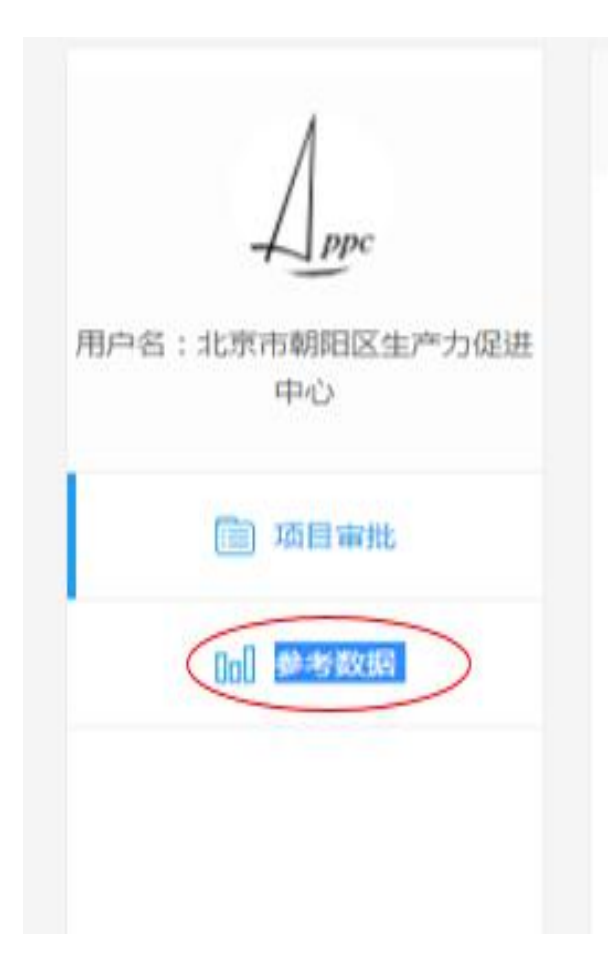